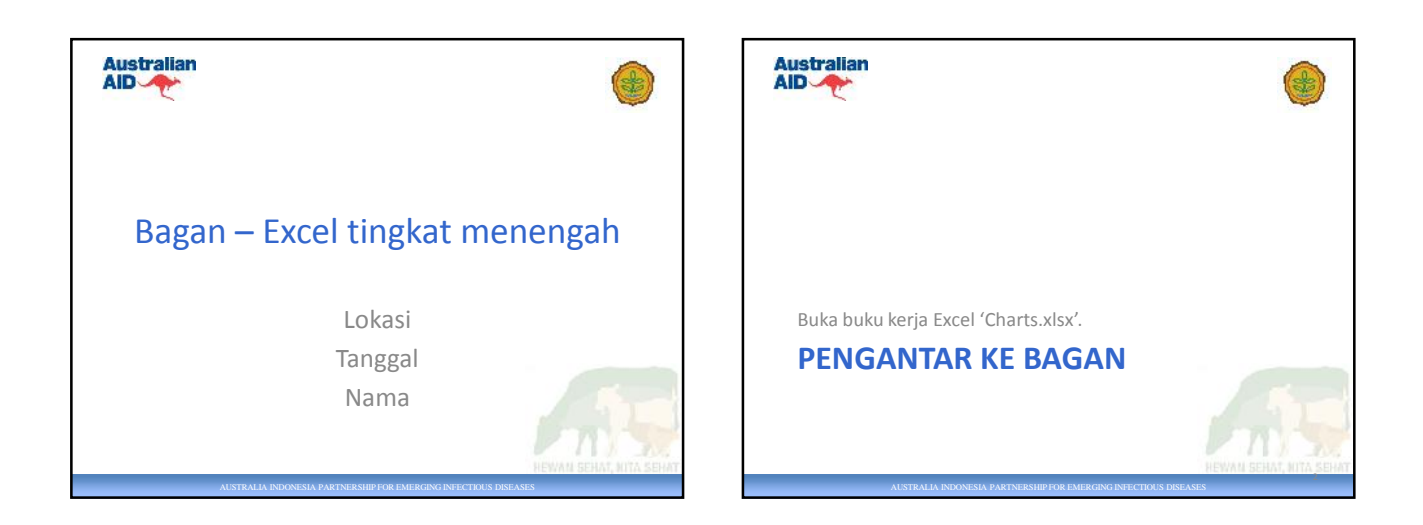

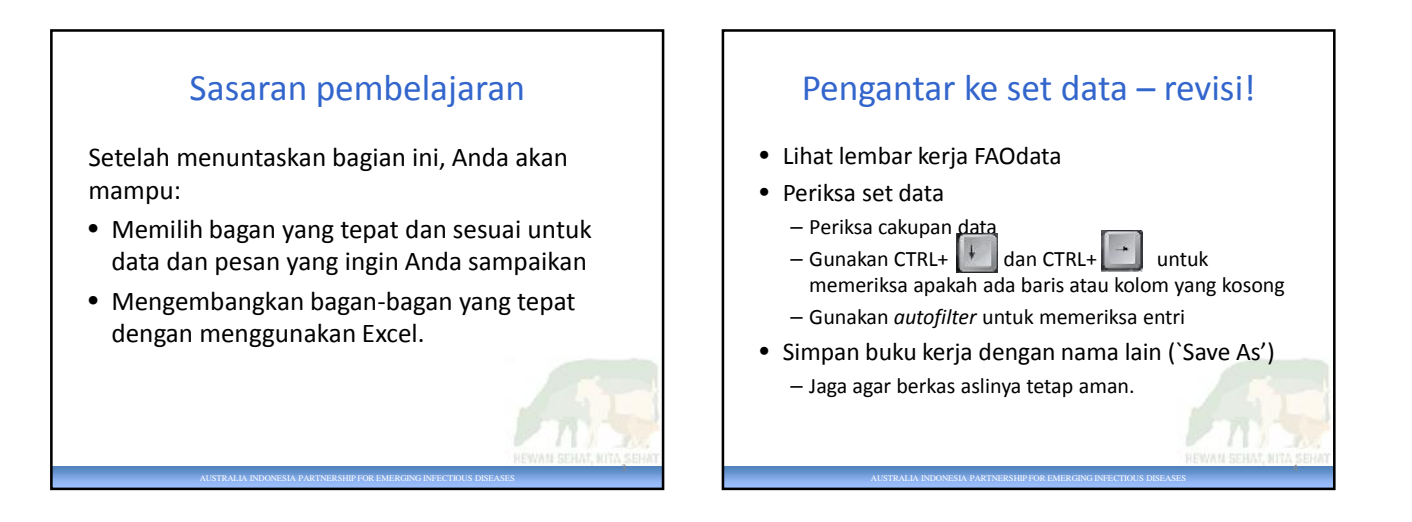

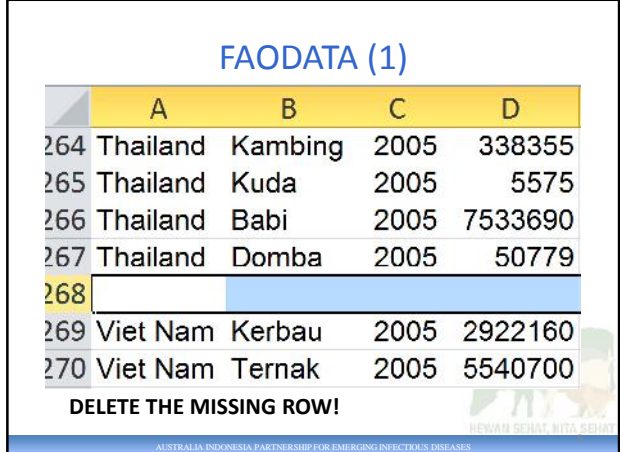

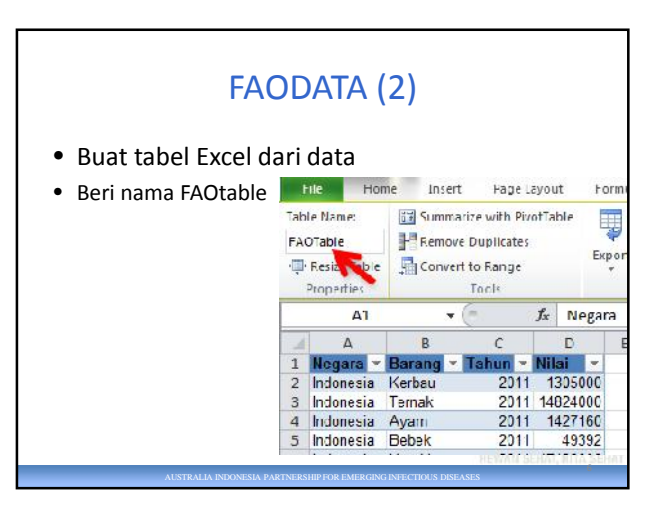

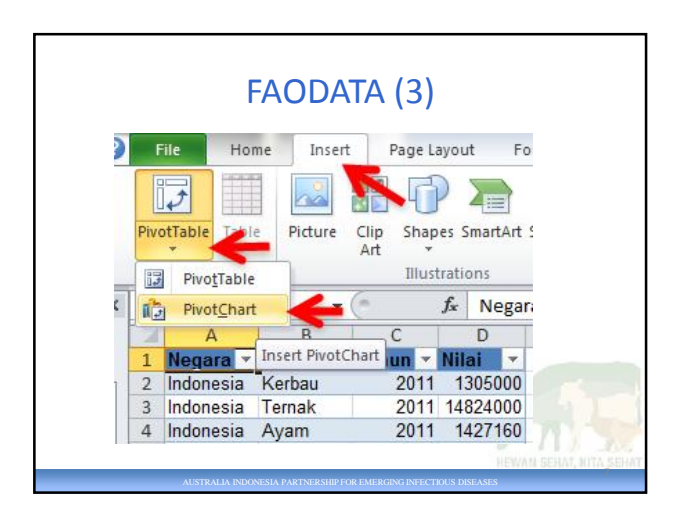

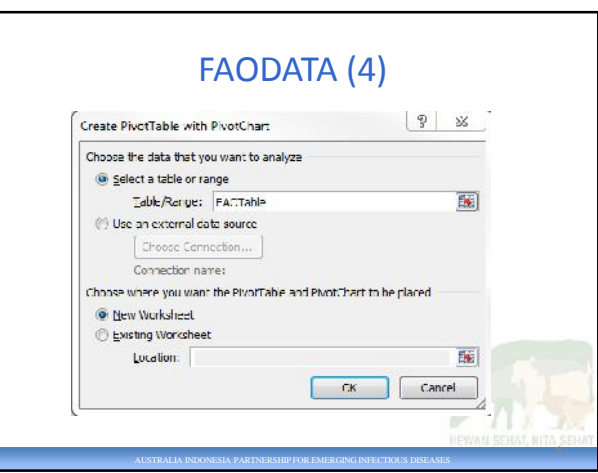

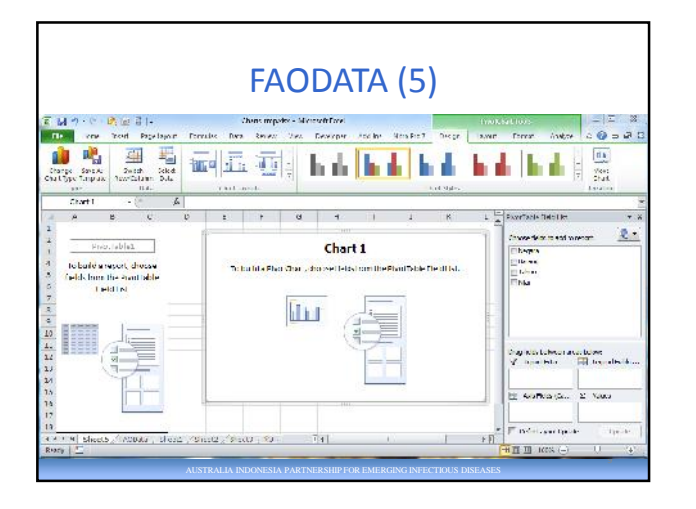

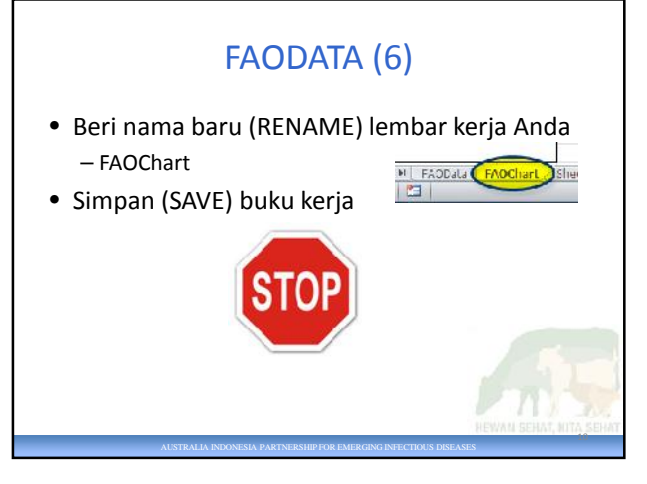

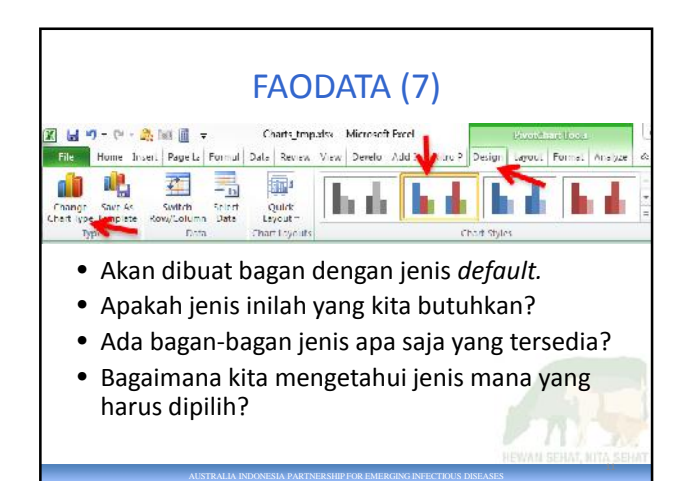

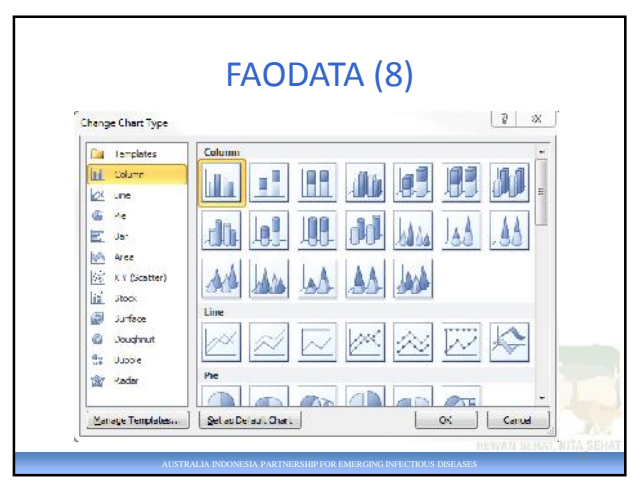

14

16

## PILIHAN BAGAN (1)

Pilihan bagan yang diambil bergantung pada apa yang ingin Anda **tunjukkan** dengan data tersebut.

- Apa pesan Anda? Apa yang ingin Anda katakan?
- Jenis data seperti apa yang Anda miliki?
- Apa yang harus diingat oleh pembaca saat melihat grafik ini?

AUSTRALIA INDONESIA PARTNERSHIP FOR EMERGING INFECTIOUS DISEASES

## SUMBER INFORMASI MENGENAI BAGAN (1)

• Dr Abela

–Grafik pemilihan bagan http://www.extremepresentation.com/desi gn/charts/

–Aplikasi dalam jaringan (*online*) http://labs.juiceanalytics.com/chartchooser /index.html

AUSTRALIA INDONESIA PARTNERSHIP FOR EMERGING INFECTIOUS DISEASES

# PESAN-PESAN BAGAN (1)

• Bandingkan

– Bandingkan berbagai set variabel, dan tunjukkan bagaimana variabel-variabel ini serupa atau berbeda satu sama lain

• Jumlah sapi, babi, dan kambing yang dilaporkan pada 2011 di dua negara: Indonesia dan Filipina

#### • Hubungan

- Tunjukkan hubungan antara dua atau lebih variabel
- Berat badan saat penyembelihan menurut umur pada sapi

AUSTRALIA INDONESIA PARTNERSHIP FOR EMERGING INFECTIOUS DISEASES

# PESAN-PESAN BAGAN (2)

#### • Distribusi

13

15

- Merangkum data, mungkin mengaitkan dua atau lebih variabel
	- Umur, berat
- Komposisi (bagian-bagian dari suatu keseluruhan)
	- Mengumpulkan berbagai jenis informasi yang membentuk suatu keseluruhan
		- Kontribusi relatif dan absolut terhadap jumlah keseluruhan hewan, yang terbentuk oleh setiap spesies yang berbeda, sejalan dengan waktu (dalam suatu negeri)

AUSTRALIA INDONESIA PARTNERSHIP FOR EMERGING INFECTIOUS DISEASES

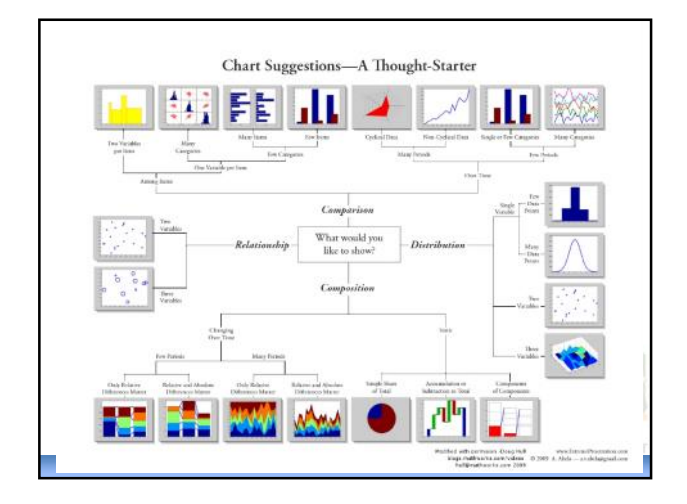

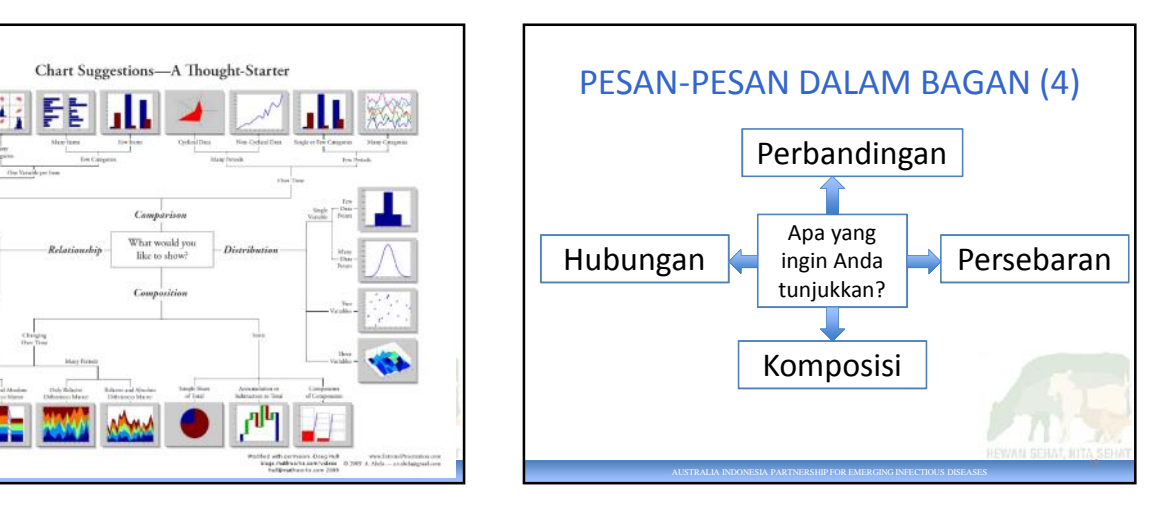

20

Bar

22

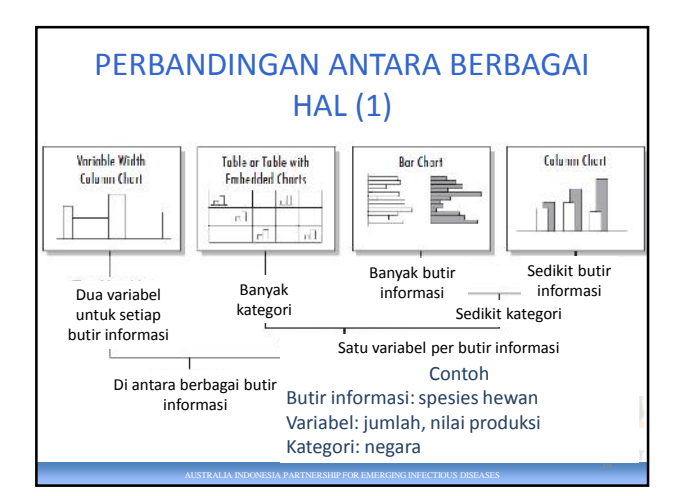

## PERBANDINGAN ANTARA BERBAGAI BUTIR INFORMASI (2)

### TUGAS

**Bandingkan** jumlah hewan yang dilaporkan pada 2011 per spesies **antara** Indonesia dan Filipina.

- Variabel
	- Jumlah hewan (satu variabel per butir informasi)
- Kategori BAGAN YANG MANA?

AUSTRALIA INDONESIA PARTNERSHIP FOR EMERGING INFECTIOUS DISEASES

- Negara (beberapa kategori)
- Butir informasi – Spesies hewan (banyak butir informasi)

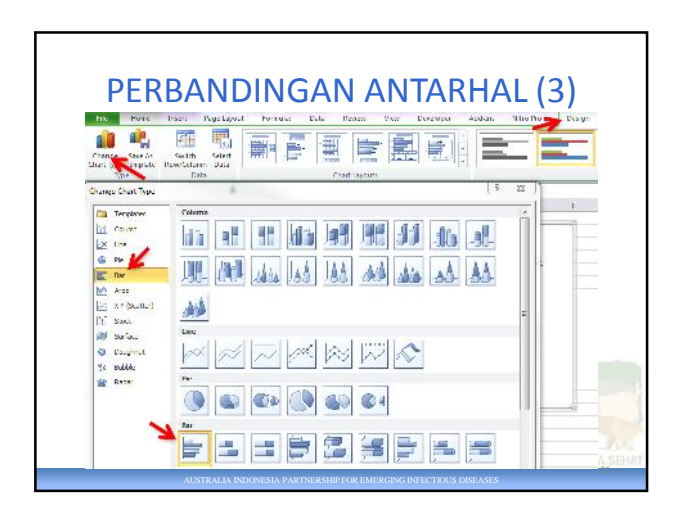

# PERBANDINGAN ANTARHAL (4)

#### • Masalah!

- Tidak ada bagan Exceldengan kategori yang berdampingan
- Ini BISA dilakukan dalam Excel
	- Suatu tantangan tingkat lanjut!
	- Akan didemonstrasikan apabila ada minat atau waktu

AUSTRALIA INDONESIA PARTNERSHIP FOR EMERGING INFECTIOUS DISEASES

- Jadi, lakukanlah ini:
	- Tempatkan kategori-kategori tersebut secara VERTIKAL, ATAU
	- Gunakan diagram batang

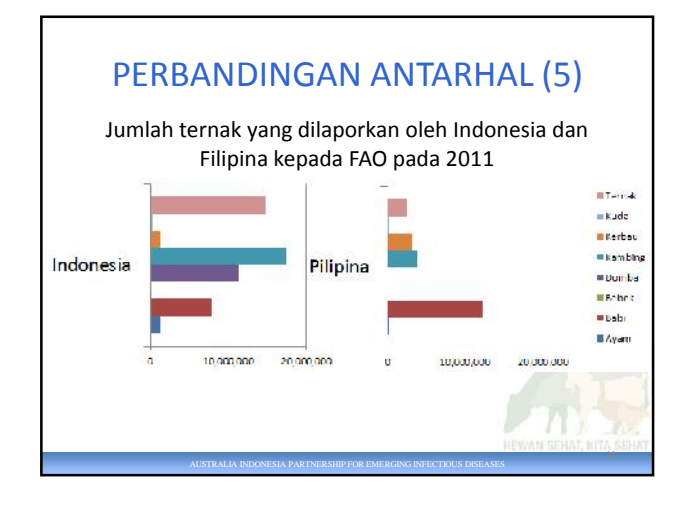

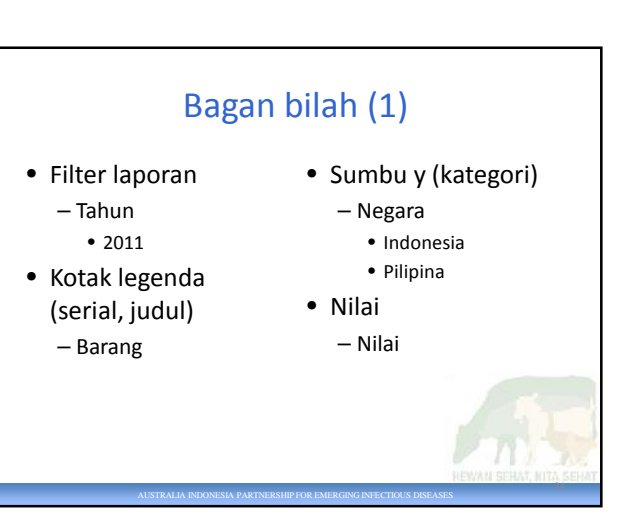

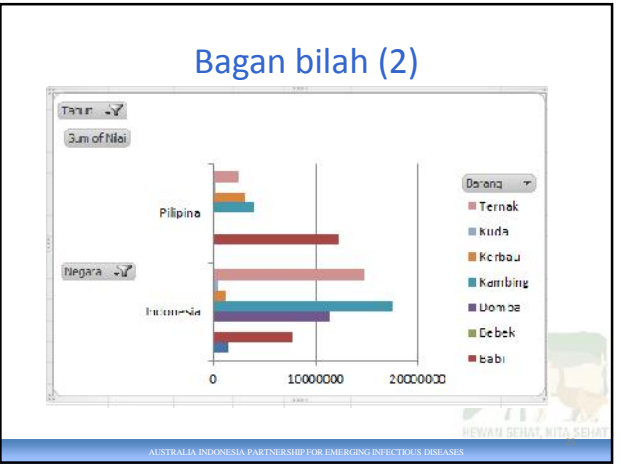

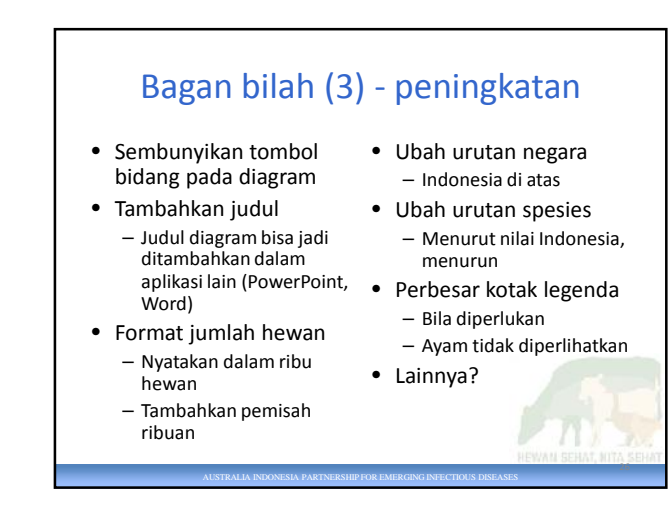

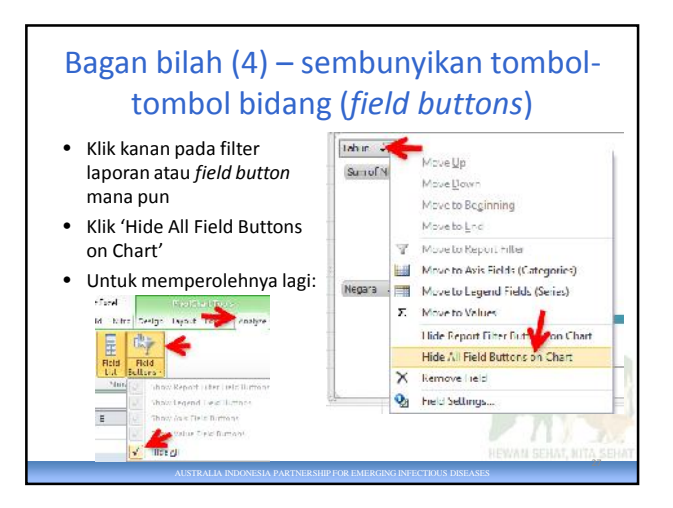

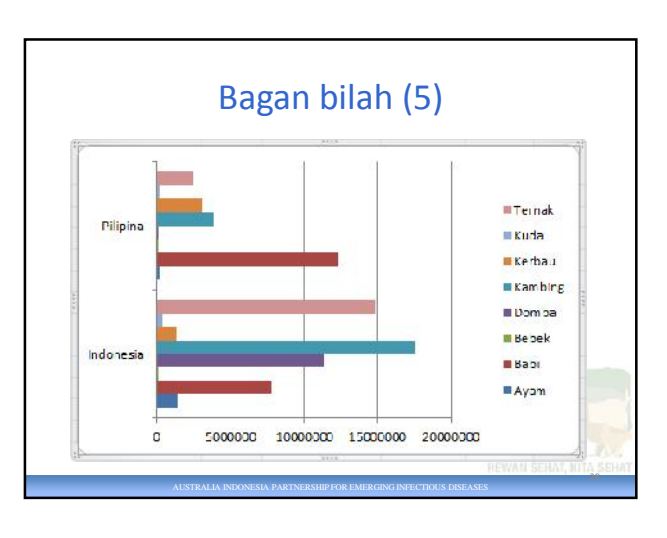

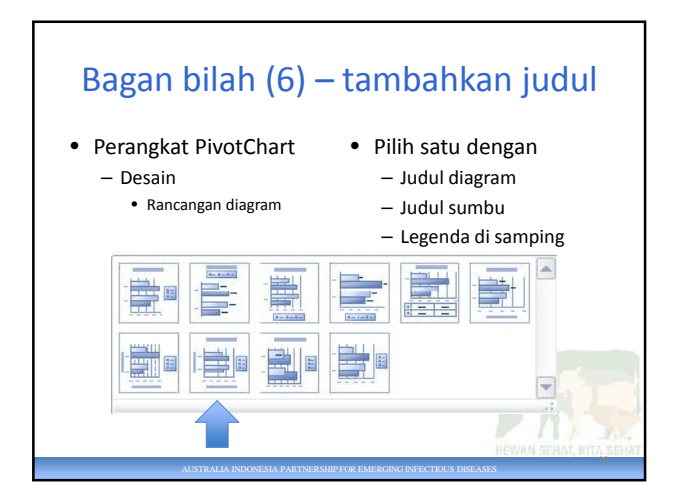

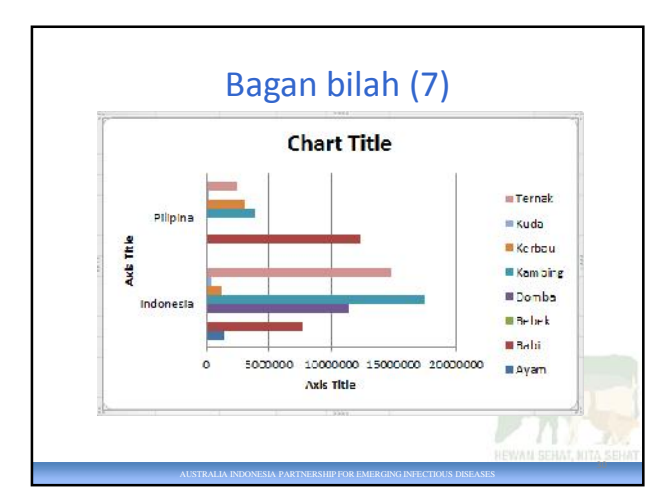

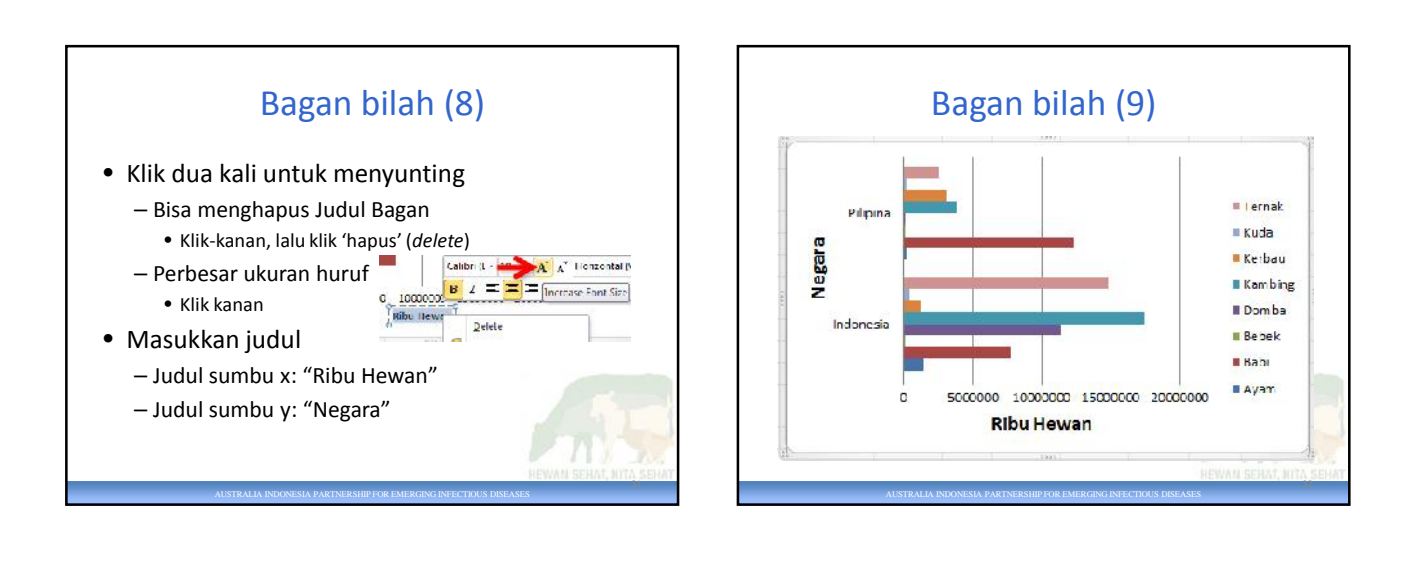

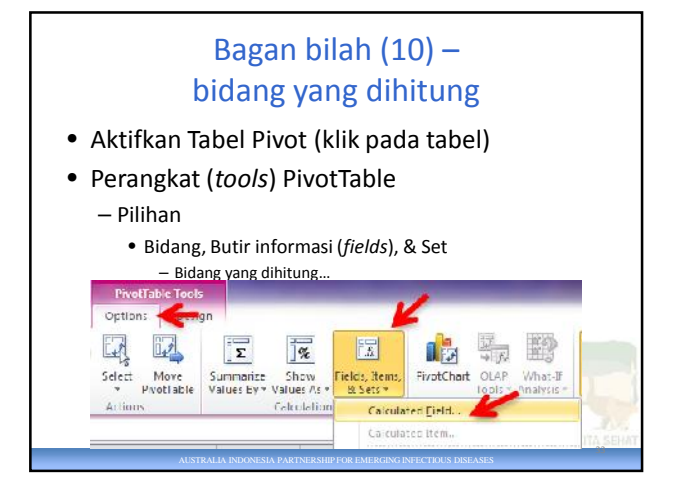

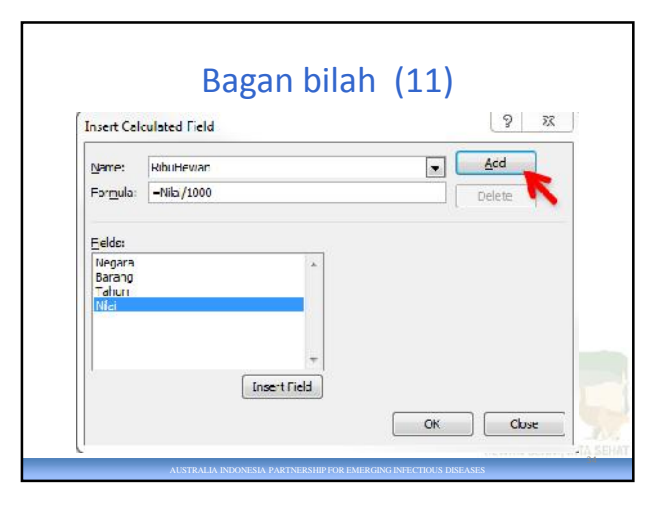

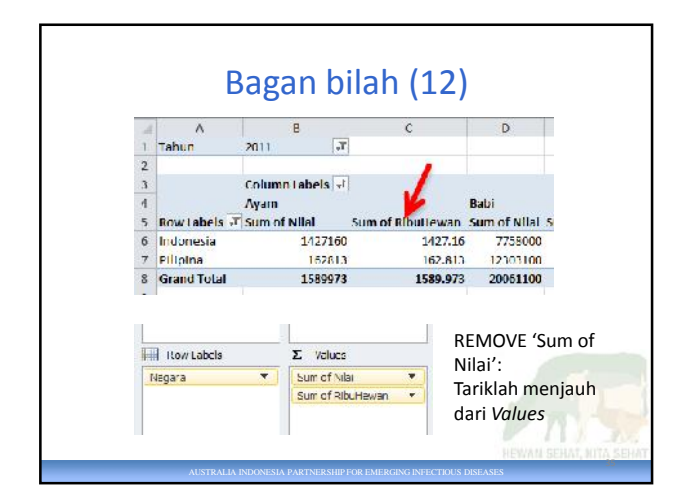

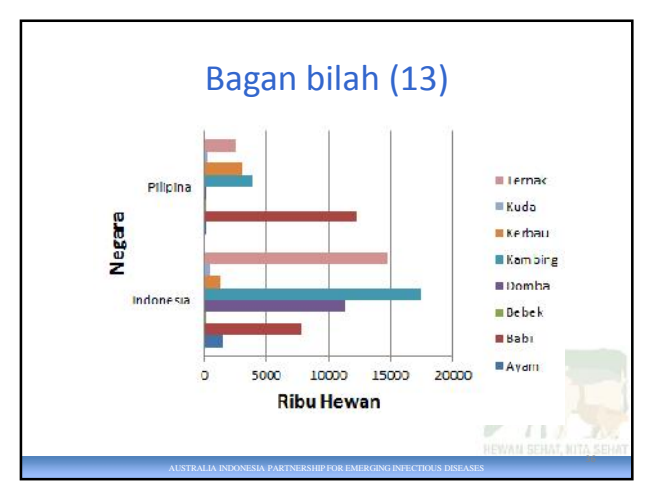

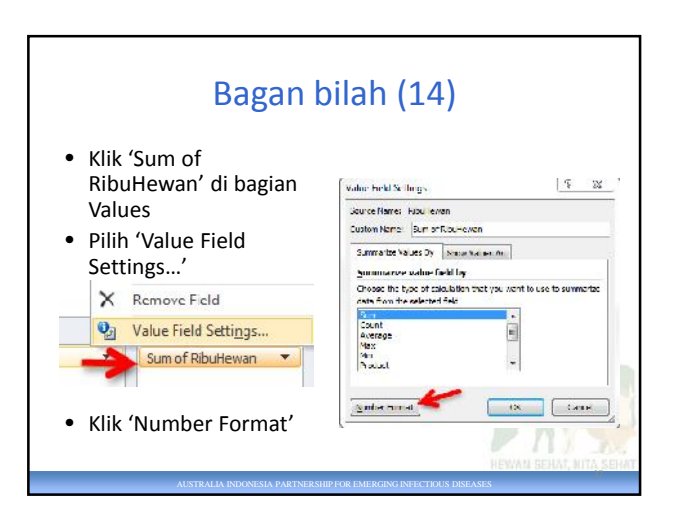

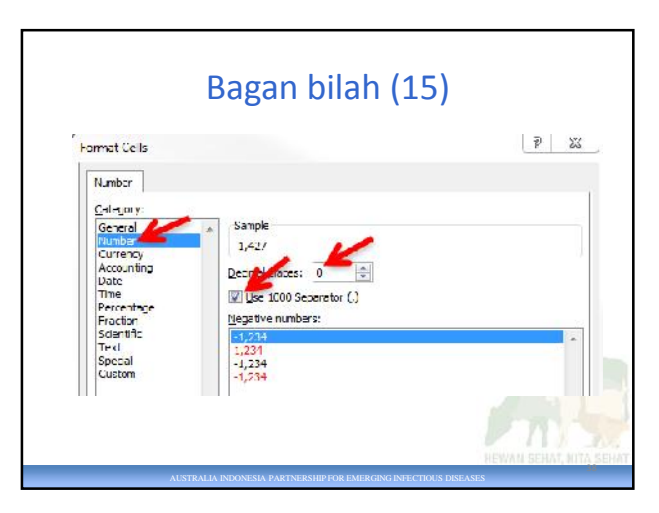

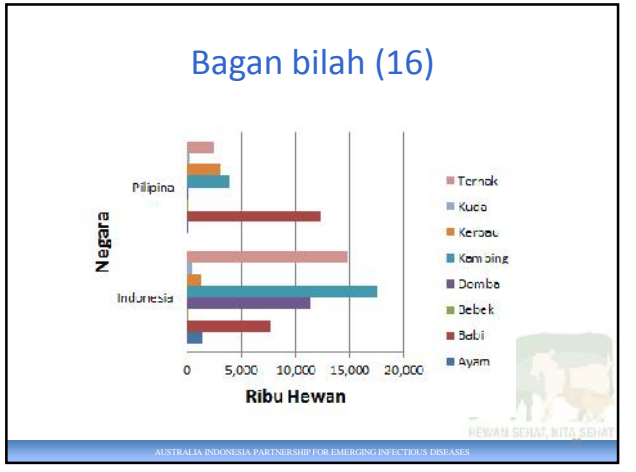

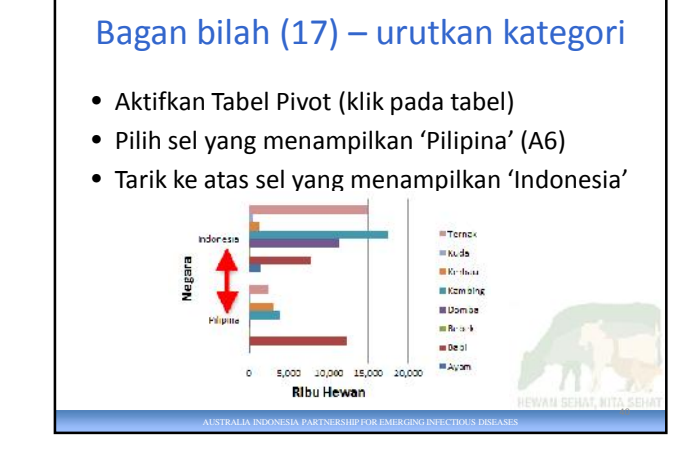

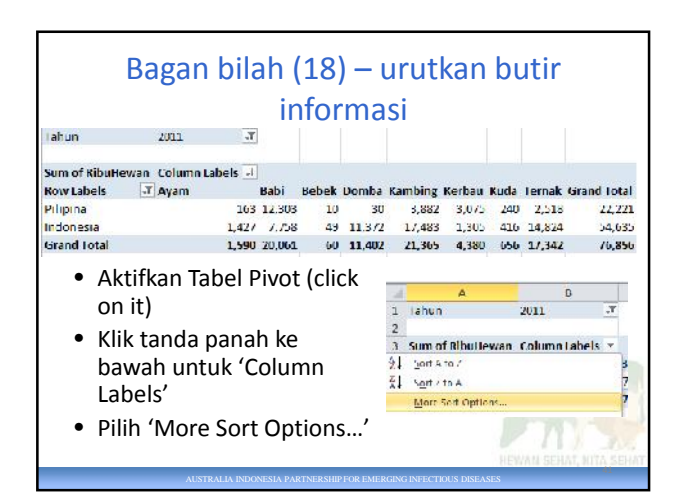

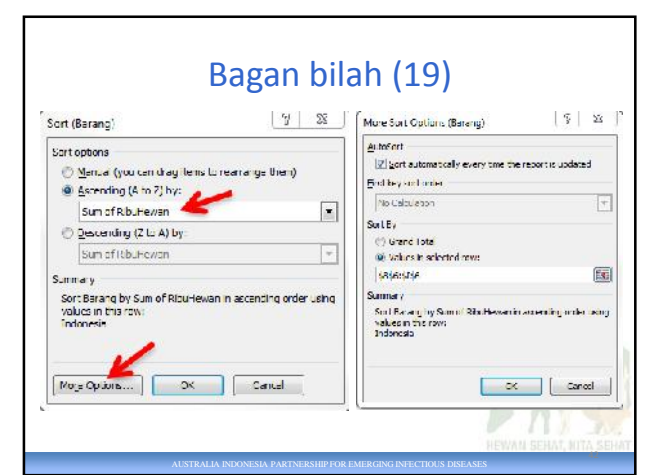

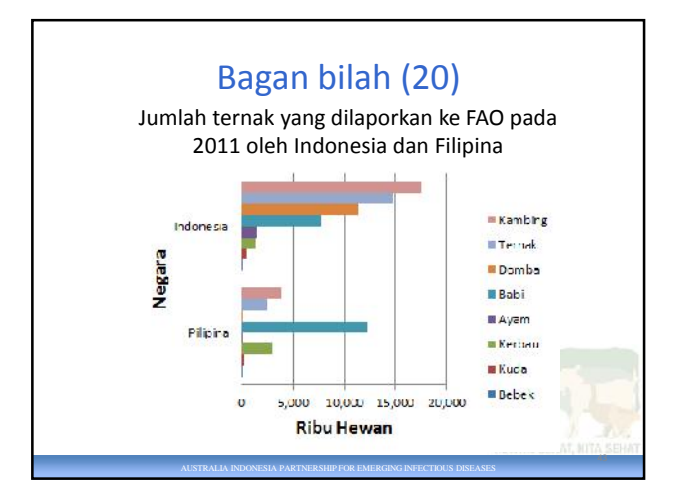

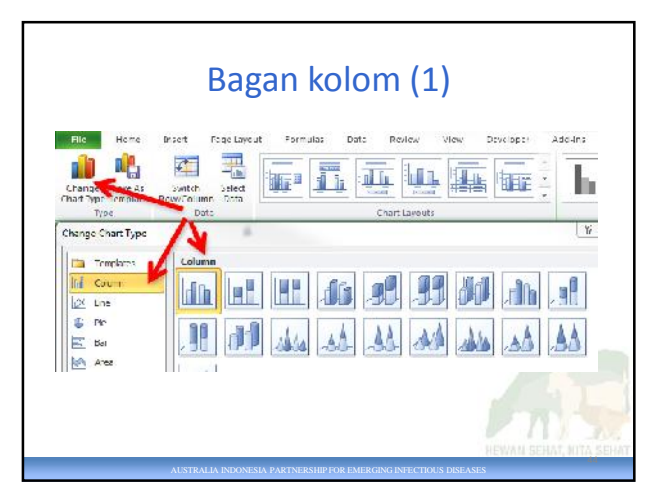

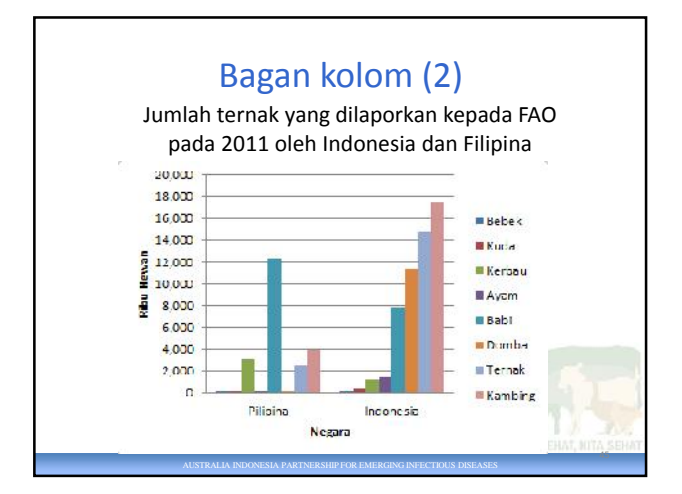

# Diagram - perkembangan

- Selamat!
- Sekarang Anda telah mempraktikkan sebagian besar keterampilan yang Anda butuhkan untuk pembuatan diagram dengan sukses.
- Saran
	- Namai ulang lembar kerja menjadi 'BAR\_COLUMN'
- Kalau ada waktu:
	- Kita akan meneruskan dengan beberapa contoh lain.

AUSTRALIA INDONESIA PARTNERSHIP FOR EMERGING INFECTIOUS DISEASES

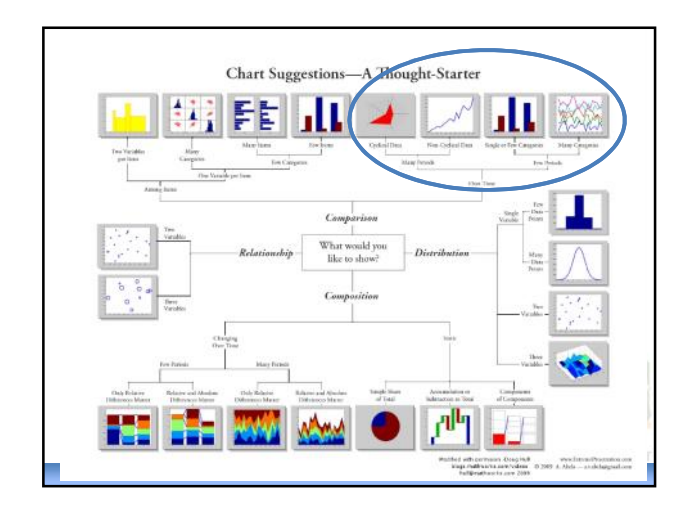

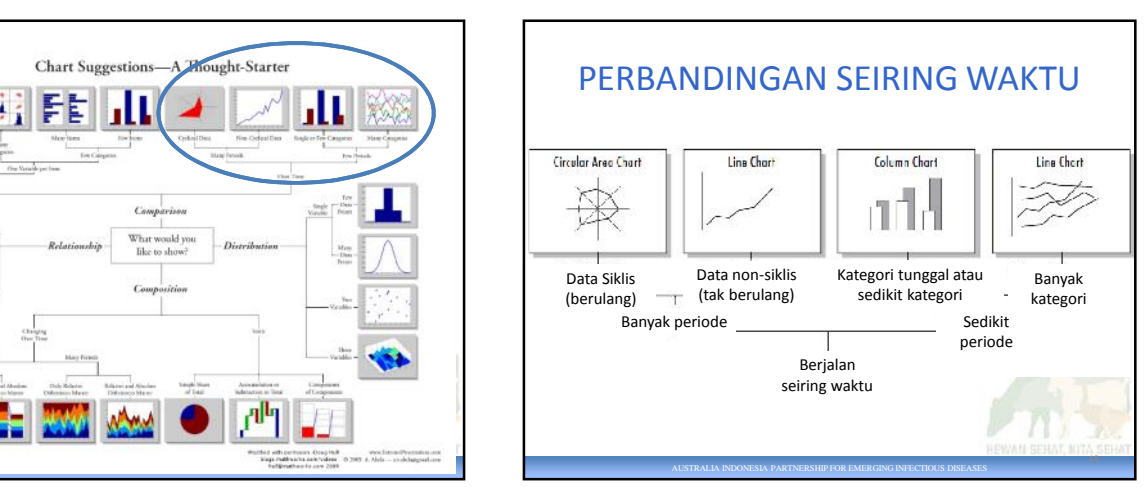

46

## PERBANDINGAN SEIRING WAKTU (2)

#### TUGAS

**Bandingkan** jumlah hewan yang dilaporkan menurut spesiesnya **di** Indonesia dari 2000 sampai 2011.

• Periode

# DIAGRAM

- Tahun (beberapa tahun)
- Kategori
	- Spesies (banyak)

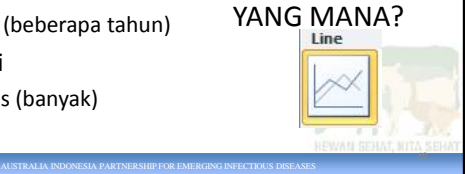

### PERBANDINGAN SEIRING WAKTU (3)

- Buat tabel pivot yang baru dari FAOTable
- Namai lembar kerja tersebut 'LINE'
- Ubah jenis diagram jadi 'Line'

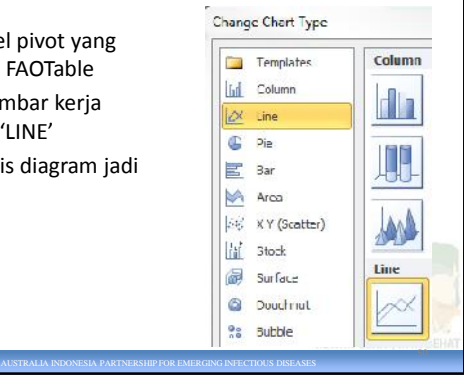

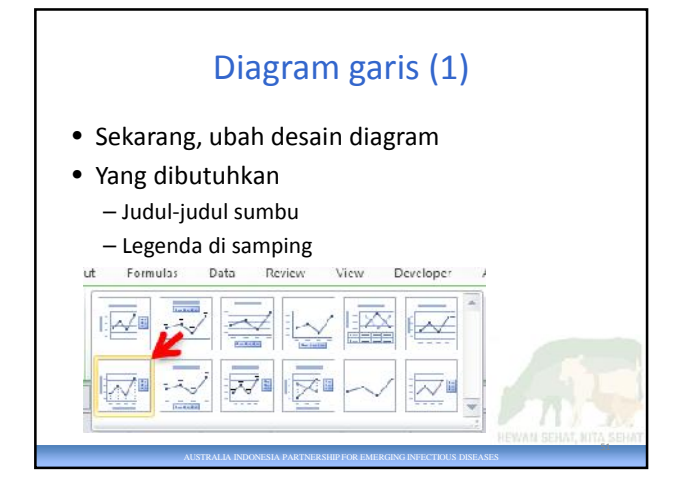

#### AUSTRALIA INDONESIA PARTNERSHIP FOR EMERGING INFECTIOUS DISEASES Diagram garis (2) • Filter laporan – Negara • Indonesia • Bidang legenda (serangkaian ) – Barang • Bidang sumbu (kategori) – Tahun • Nilai – RibuHewan • Jika tersedia 52

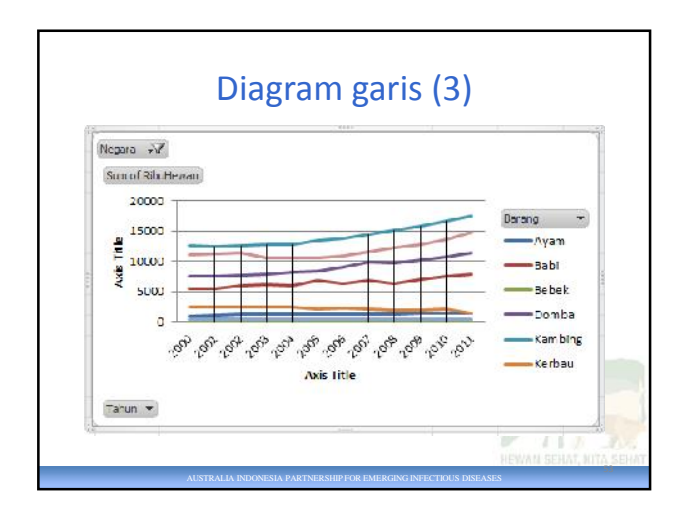

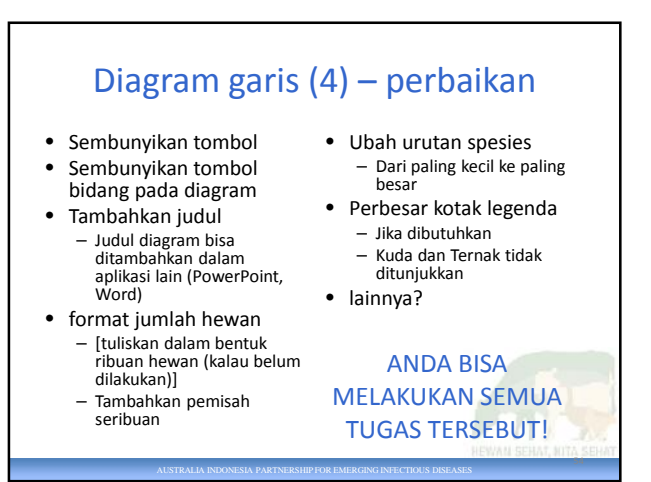

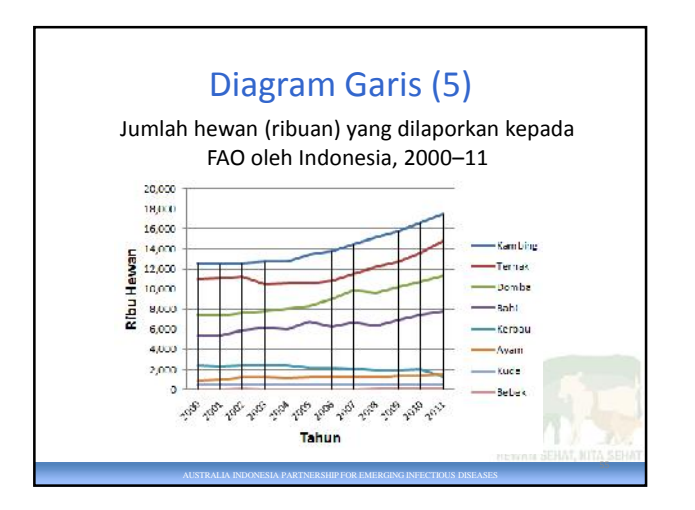